#### **TUTORIAL NETVIBES**

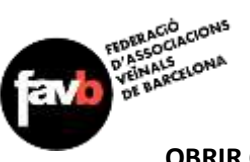

# **OBRIR COMTE:**

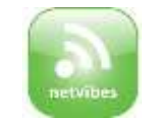

Entrar a:<http://www.netvibes.com/>

Posar correu electrònic (PODEU TENIR UN CORREU ESPECÍFIC PER A LA PRESÈNCIA EN XARXES)

Indicar una contrasenya (fàcilment recordable)

Dir que no s'és un robot, i acceptar les condicions. NO DEMANAR que us enviïn anuncis.

JA TENIU EL COMPTE. És el bàsic, gratuït.

#### **FER SECCIONS:**

De moment, comenceu per una o dues, per practicar. (A les imatges hi ha ja varies pestanyes, perquè és el que tinc. Però el procés és el mateix).

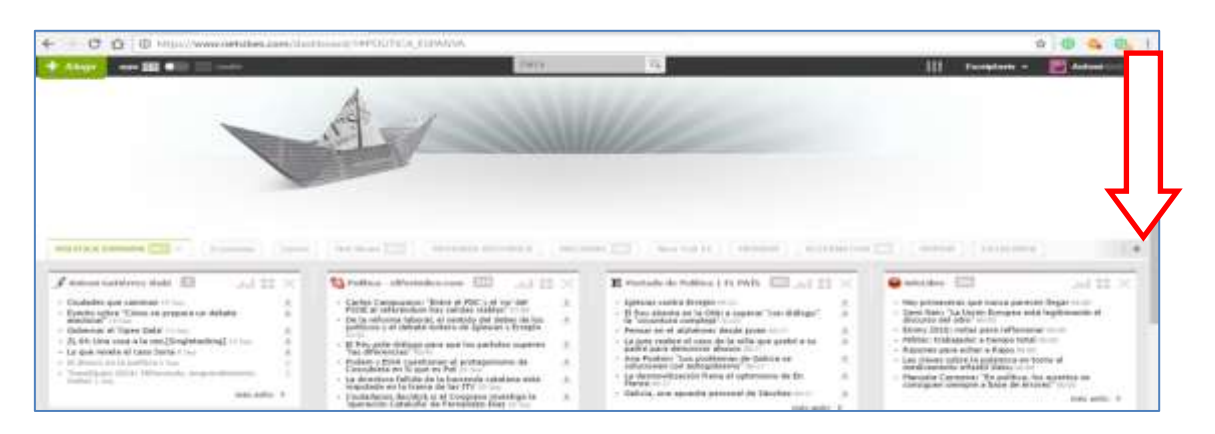

Anar a la creu de la dreta, i donar nom a la nova pestanya.

## **CERCA DE RSS PER REBRE:**

Anar a qualsevol adreça, i verificar si tenen RSS (poden ser diaris, blocs, etc..., si no es veu, utilitzar el cercador del web). Quan es pitja el **que interessa és l'adreça de dalt** (no el text inferior molt complex)

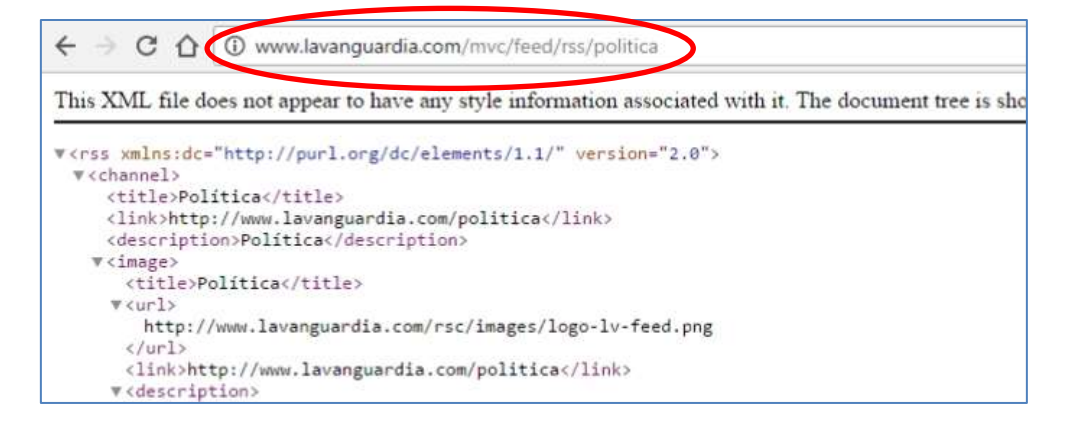

## POSAR L'ADREÇA A LA PESTANYA CREADA:

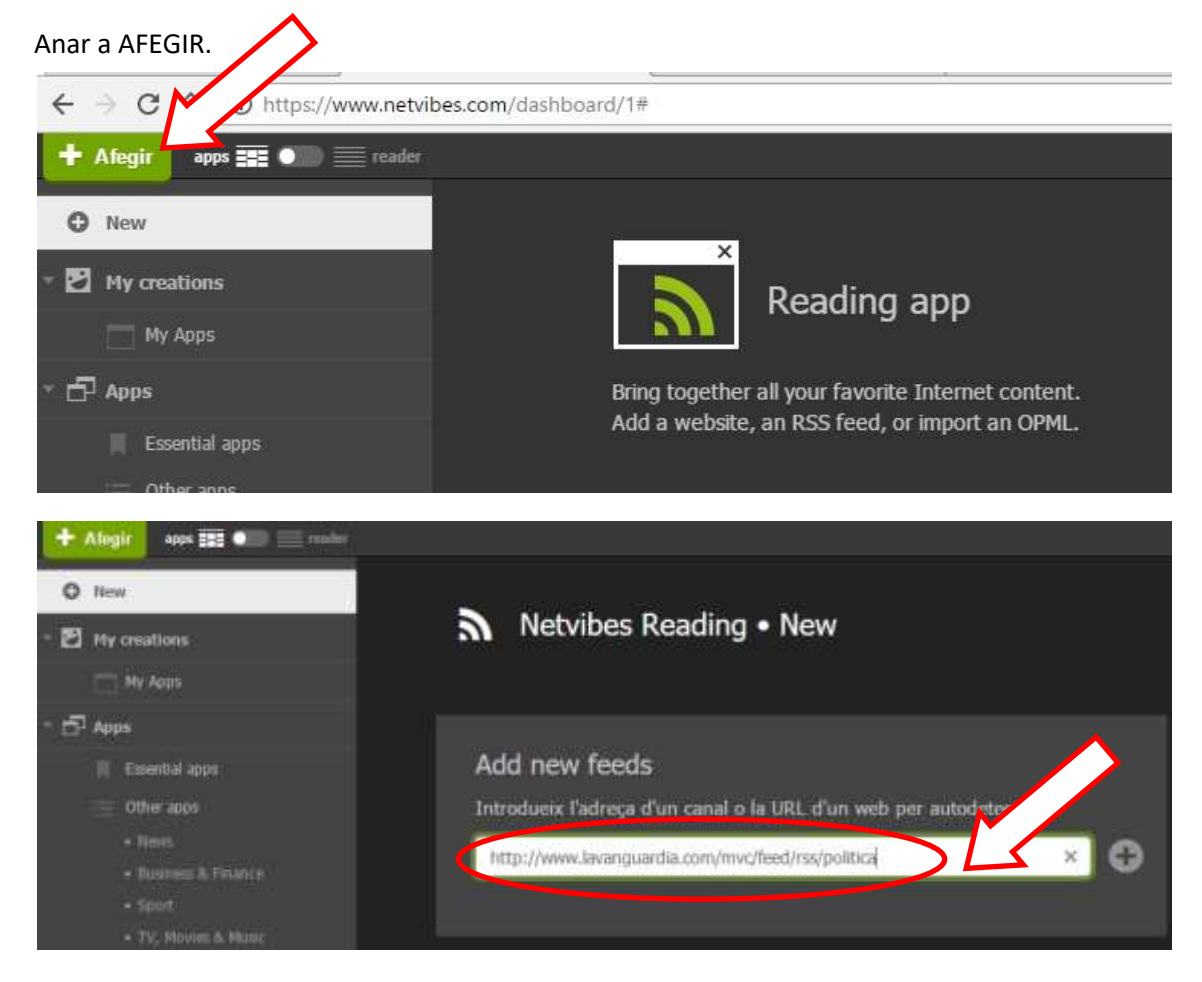

#### **ENTER**

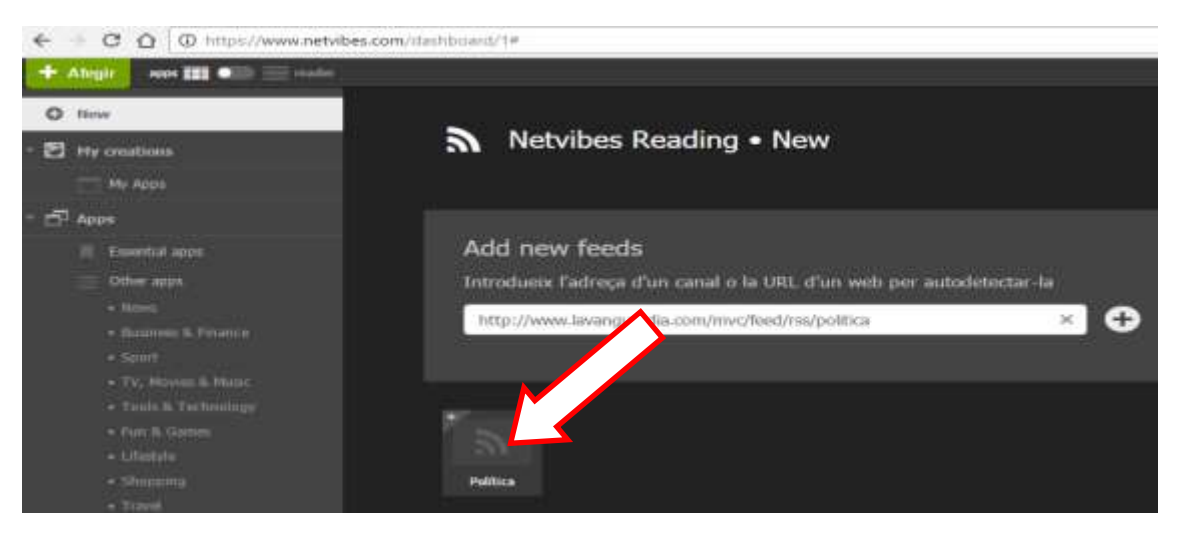

CLICANT, ES PREVISUALITZA, I SI OK: ADD TO YOUR DASHBOARD

## **DUES FORMES DE VISUALITZAR-HO**

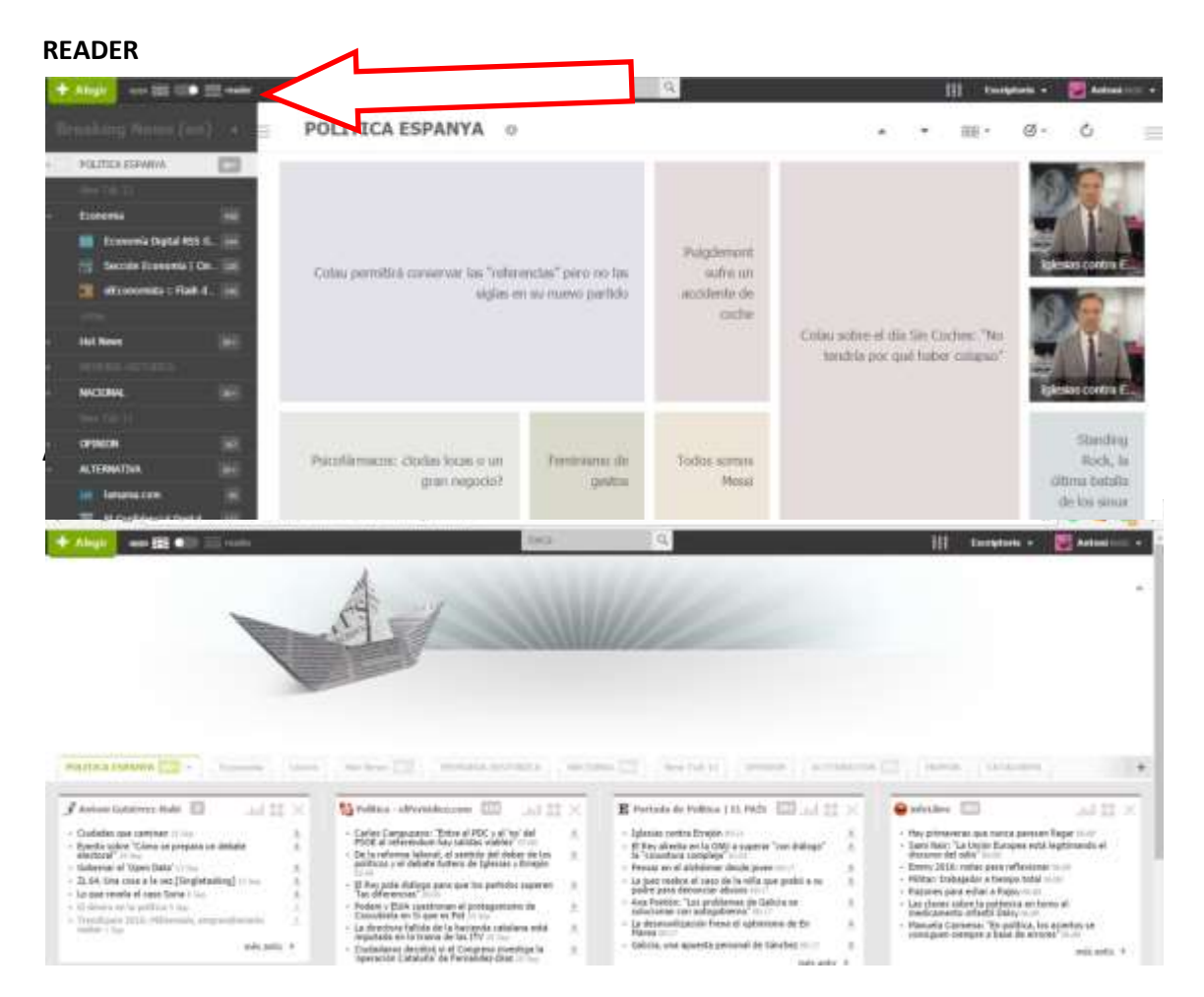

# **COM EXTREURE LA INFORMACIÓ:**

1.- Clicar sobre el titular / 2.- S'obre l'inici / 3.- Clicant sobre TITULAR, s'obre la pàgina del diari. EL SEU ENLLAÇ ÉS EL QUE ES POT UTILITZAR PER DIFONDRE.

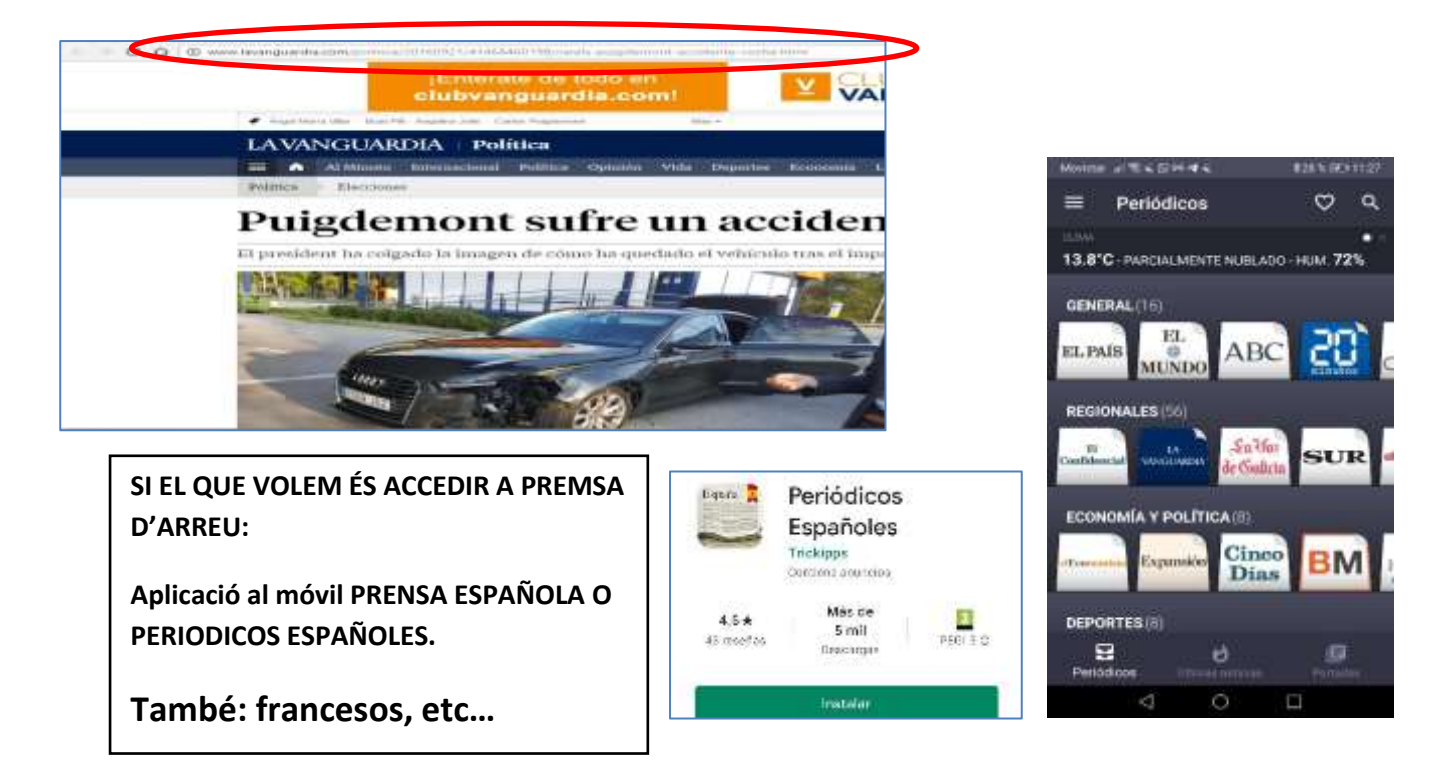